Moin Ray, danke für den Hinweis...  $\circled{c}$ 

Ja, das hatte ich getan und einiges mehr. Also, ich klicke auf die Schaltfläche [Zu deiner Games-Bibliothek] und dann kommt das hier:

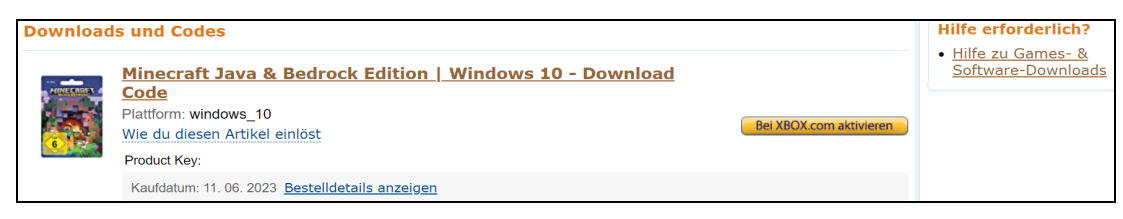

Den Product-Key habe ich (natürlich) gelöscht. Na gut, da ist ja ein Link 'Wie du diesen Artikel einlöst'. Schnell mal geklickt und dann kommt (u.a.) dieser Text:

Wie löst du diesen Artikel ein?

- Danke für Ihren Einkauf bei Amazon.de. Der Titel, den Sie gekauft haben, braucht ein Xbox Konto, um aktiviert zu werden.
- Um den Code auf der Xbox Webseite einzulösen, machen Sie bitte folgendes:
- Klicken Sie auf den 'Jetzt bei Xbox.com einlösen' link auf der Danke Seite, in Meine Gamesund Software Bibliothek, oder Bestätigungsemail.
- Melden Sie sich in Ihrem xBox Konto an, wenn Sie dazu aufgefordert werden. Klicken Sie auf Einlösen.
- Geben Sie den 25-stelligen Prepaid-Code ein, und klicken Sie auf Bestätigen. Note: Falls Sie Schwierigkeiten haben, Ihr Produkt einzulösen, gehen Sie zu: live.xbox.com/de-DE/RedeemCode

**Wieso xBox Konto?** Weder ich noch mein Enkel haben eine xBox! Und bei denen will ich auch kein Konto haben, denn insbesondere im Gaming-Umfeld wittern die Datenkraken stets fette Beute! Aber okay, ich habe erst einmal auf die Schaltfläche

[Bei XBOX.com aktivieren]

…

geklickt und durfte mich dann (warum eigentlich über mein Microsoft-Konto?) anmelden. Das habe ich eben noch einmal probiert und dann kam die Meldung, dass der Code bereits eingelöst ist. Aha…

 $\mathbf{\hat{\Xi}}$ 

Inzwischen ist auch von MS eine Mail gekommen, die MIR nicht wirklich weiter hilft (auch hier im Screenshot BestellNr. Und Productkey gelöscht):

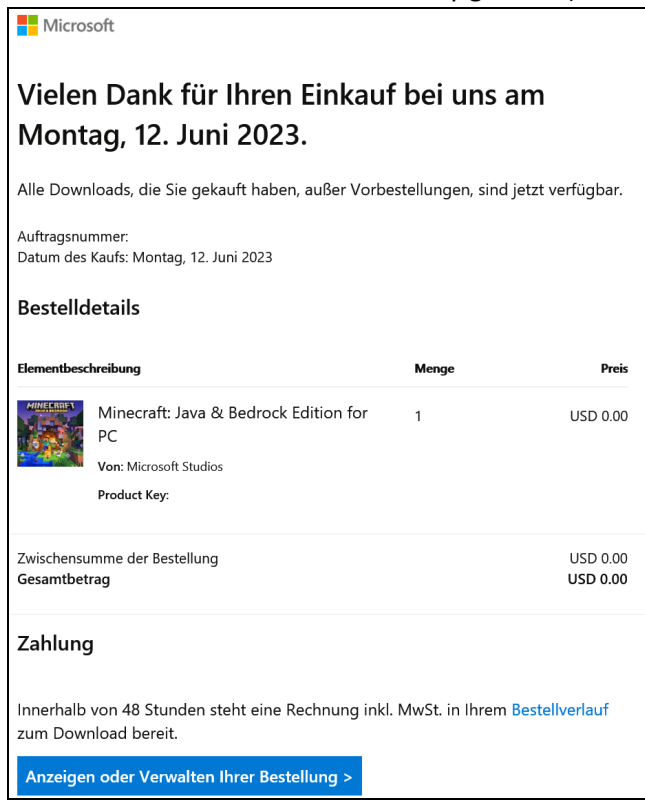

Nerv... (A) Wenn ich dann auf die blaue Schaltfläche ganz unten klicke, lande ich auf einer Website von xbox.com, wo genau dieses Spiel angeboten wird. Mal davon abgesehen, dass bei Amazon USK ab 6 (!) Jahren angegeben war und genau das von mir bestellt worden ist (mein Enkel wird demnächst 10 Jahre) frage ich mich, ob und wie ich hier weiterkomme:

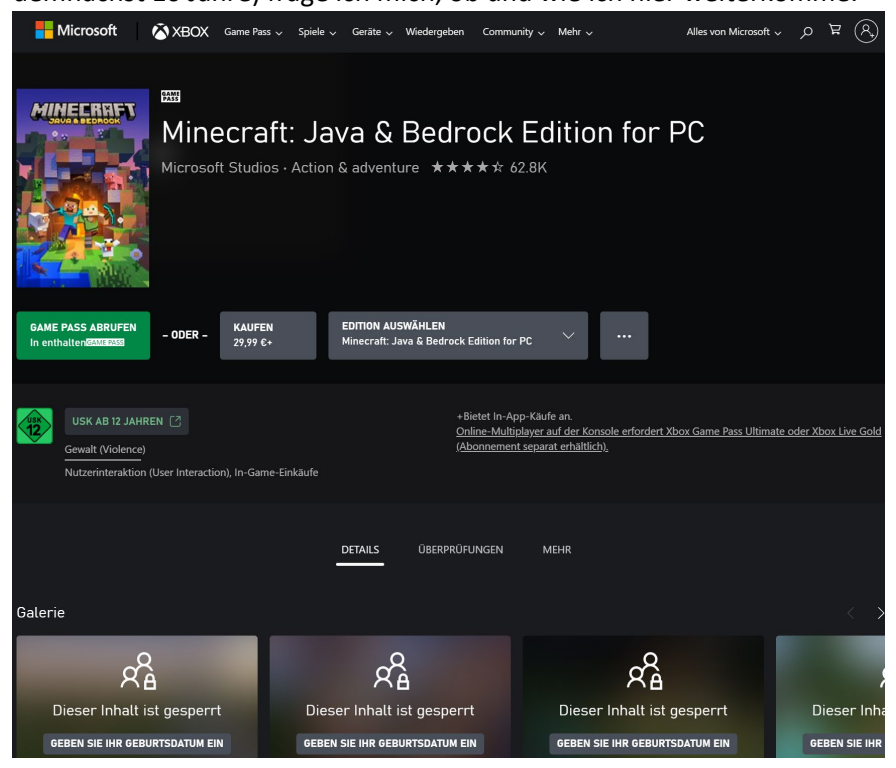

Ich bin einfach überfordert und habe Bedenken, dass da irgendwelche Automatismen in Gang gesetzt werden, wenn ich auf die grüne Schaltfläche klicke und dann vielleicht auch noch mein

Geburtsdatum eingebe (mein Enkel ist ja zu jung). Ich will in jedem Fall verhindern, dass das Spiel (automatisch) auf DIESEM PC installiert wird, es soll auf dem Notebook meines Enkels installiert werden. Und ich will natürlich nicht noch einmal bezahlen, logisch… Reicht es, wenn ich den Link der Website auf dem Notebook eingebe und dort die Aktion weiterführe?

So, jetzt habe ich wohl alles dargelegt, was mir so auf dem Herzen liegt. Und: Als ich vor 5 Monaten mein Office 365-Paket bei Amazon bestellte, war das alles ganz klar und einfach. Ich bekam (wie auch erwartet) einen Downloadlink und hatte mein Programm. Aber warum einfach, wenn es auch umständlich geht?

Besten Dank für das Studium dieses umfangreichen Textes und eventuellen Hilfsangebots!

Opa Gunnar